# **TP/TD Unix&Co : Exercices variés, scripts etc.**

Vous trouverez tout à l'URL suivante :<http://www.math-info.univ-paris5.fr/~lomn/Cours/BC/> ou BI/

## **unix**

## <http://www.shellunix.com/index.html>

Récupérez sur le site *ftp* à l'aide d'une ligne de commande le fichier suivant *splice .tar.gz* que l'on peut trouver à l'URL suivante : [ftp.cs.toronto.edu](ftp://ftp.cs.toronto.edu/) dans le répertoire *pub/neuron/delve.* Bien sûr vous pouvez le faire en mode graphique, mais faisons un peu de *'commandes type unix'* pour cela.

```
#pour se connecter au serveur
   ftp.cs.toronto.edu #pour file transfer protocol #ou sftp
  # en général ces serveurs utilisent le USER LOGIN : anonymous et le 
#PASSWORD : votre email pour des raisons de sécurité
  >cd pub/neuron/delve 
  >ls
 >cd data
 >ls
 >cd tarfiles
 >ls
 >get splice.tar.gz 
  #si pb passer en mode passiv pour que la commande get fonctionne.
  >quit
  $ls
```
Bravo ! Vous commencez à bio-hacker sur un serveur au Canada.

```
#si la commande mail est installée sinon ne rien faire
 votre email < splice.tar.gz
#pour decompresser un fichier
$gunzip splice.tar.gz
#pour dérouler l'arborescence 
$tar -xvf splice.tar
#pour se déplacer
$cd splice/Source
$gunzip splice.data.gz
#pour lire ce que contient le fichier
$more splice.data
$more splice.names
# Que contient ce fichier ? Comment est-il organisé ? 
#usage du pipeline avec la commande grep ('$man grep' pour comprendre)
$more splice.names | grep EI
$more splice.names | grep [EI,IE]
$more splice.data
#que fait la commande cut ? $man cut par exemple pour répondre
$cut -c 1 splice.data
  #Extraite la sous-séquence 23-80 de UDR_HUMAN vitamin D dans 
  #P11473.fasta ('$man cut' etc)
$cut -f 2-3 -d, splice.data
#Décomposer ce pipeline en sous-commandes et utilise man pour parser et
    comprendre cette commande Unix
$head -20 splice.data | tail -10 | cut -f 3 -d, > splice1.data
$more splice1.data
```
Dans cet exemple *head* envoie les 20 premières lignes du fichier *splice.data* vers la sortie standard; *tail* récupère les 10 dernières lignes de la sortie de *head*; et *cut* récupère la troisièmes colonnes et stocke le résultat dans le fichier *splice1.data*.

Faites de même pour créer 4 fichiers de *splice1.data* à *splice4.data* de sorte que chaque fichier *spliceX.data* contienne les lignes 10\*X à 10\*(X+1) du fichier originel *splice.data*

```
#wc pour word count 
$ls *.data | wc -l 
#que fait la commande suivante? Utilité du symbole ? Versus *
$paste splice?.data > spliceall.data 
#que fait la commande suivante?
$cat splice?.data > spliceall.data 
#créer un fichier splice5.data et l'ajouter sans écraser à spliceall.data
$cat splice5.data >> spliceall.data
```
## **grep** simple

```
http://www.tuteurs.ens.fr/unix/exercices/solutions/grep-sol.html
   #sur un ensemble de plusieurs fichiers de séquences fasta 
$head -1 *.fasta | grep '^>' | sort 
   #fichier 1 et 2 sont des noms génériques : 
   #remplacer par des fichiers réels sur votre disque dur, et testez :
$grep -c '>' fichier1.fasta fichier2.fasta
$grep '>' fichier1.fasta fichier2.fasta
$grep -c > fichier1.fasta fichier2.fasta
```
Grep est une commande particulièrement utile pour « parser » et analyser des documents textuels. Notamment l'usage des expressions régulières est très rapide.

Récupérer le texte pg17489.txt **wget -q [http://www.gutenberg.org/cache/epub/17489/pg17489.txt;](http://www.gutenberg.org/cache/epub/17489/pg17489.txt)** Puis essayez : **grep -E '([a-zA-Z]){18}' pg17489.txt --color=always** grep -E '([a-zA-Z]){18}' pg17489.txt |wc -l;

(Tout ceci peut être pérenisé dans le .bashrc ou par EXPORT color always)

Faire un petit script en shell (bash en l'occurence) pour

**wget -q liberation.fr ; grep Femme index.html | wc -l**

**En python, on peut faire appel aux modulex** *os* **puis** *re* **en présentant un peu plus les expression régulières**

```
#! /usr/bin/python2 
import os 
import commands 
os.mkdir('Test') 
cmd="pwd" 
ch=commands.getoutput(cmd) 
ch=commands.getoutput("head -n 2 SNP.py")
```
# **Text Mining avec Python**

```
import os
import sys
import re
#os.system("wget http://www.gutenberg.org/cache/epub/20/pg20.txt") 
#Si nécessaire ou
file = open(svs.arav[1] + ".txt")#Ouvre le fichier et  l'appelle file. sys.argv[i]permet de mettre un 
#argument après le nom du code lors de son éxécution pour permettre le 
#même parsing avec différents textes. Ex:la commande "python3 
#ParsingPython.py pg20" va ouvrir pg20.txt
for line in file: #parcourt les lignes du fichier pg20
        if re.match('people', line): 
#si le mot "people" est présent dans une ligne. 
#On utilise les Regular Expressions (re)
                print(line) #affiche la ligne
os.system("more " + sys.argv[1] + ".txt | grep -o -E [a-zA-Z] {15} | wc
(w<sup>1</sup>)#autre méthode utilisant les expressions régulières, cette fois avec 
#grep, permettant d'afficher le nombre d'occurences de mots de 15 
#lettres. Dans ce texte on en a 9.
findall = re.findall("kiki", "Le kiki de mon kiki est mon kiki")
#fonction de la librairie re, qui affiche l'occurence d'un mot (ou 
#séquence de mots), ici "kiki"; dans une phrase
search = re.search("kiki", "Le kiki de mon kiki est mon kiki")
#fonction légèrement différente de findall dans son output
print(findall)
print(search)
file.close()
```
Vérifiez la loi de Zipf sur le texte téléchargé.

#### **gawk**

#### <http://www.shellunix.com/awk.html>

Récupérer le tableau de mesures *2D.txt* décrivant un nuage de points 2D. Le nuage n'est pas bien formaté. Il faut le formater différemment. Par exemple, certaines lignes comportent une troisième coordonnée égale à 0. Il faut l'enlever. On va utiliser la commande **g***awk* ou *awk* d'Unix :

 Créez un programme *reformate.awk* à l'aide de *gedit* ou *gvim* ou *emacs* qui contient les deux lignes de code suivante :

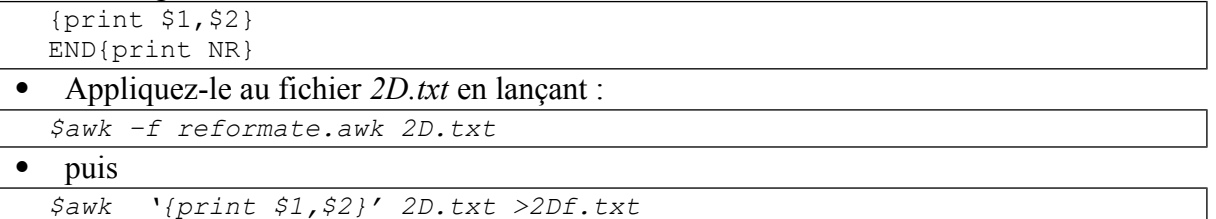

## **latex**

### **Premiers pas avec Latex**

Générez des pdf à partir d'un fichier Latex Récupérer FirstStepLatex.zip et essayez. (pdftex xxx.tex, latex xxx.tex, pdflatex xxx.tex)

#### **Comment créer un document** 3D **pour un rapport.**

Avec *Fiji ou imageJ*, et le Menu *Plugins/3D Viewer* et le fichier sample cochlea de *z-stacks (Bat Cochlea Volume)*, visualiser la scène 3D comme une surface rouge. Exportez la scène en tant que fichier de type u3D (universal 3D format) : *cochlea.u3d* . Sauvegardez le texte échantillon au format latex *cochlea.tex* (utilisez éventuellement un éditeur latex pour communication scientifique ou un simple éditeur de texte).

A présent utilisez la commande *unix \$pdflatex* pour générer un fichier *cochlea.pdf* avec une vue 3D intégrée de la scène (commande *unix \$acroread cochlea.pdf*). On aura éventuellement besoin d'une version récente d'acrobat reader pour pouvoir bénéficier des modules de visualisation 3D.

*\$pdflatex cochlea.tex \$acroread cochlea.pdf*